# Appendix 2 – linux 101 – non-intimidating version

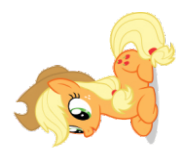

#### *Viewing directories; moving around the file system*

When logging in, you always start from your 'home' directory. This is represented by a '~' before the command prompt  $(s)$ .

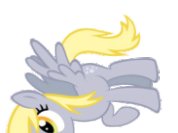

At the command line prompt  $(\xi)$  in linux, you can view the current directory contents: \$ ls

or for a more complete output: \$ ls -la

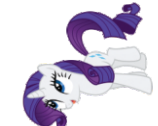

To go down a directory (e.g. cgenie output) relative to where you already are: \$ cd cqenie output and to go back up one is:

\$ cd ..

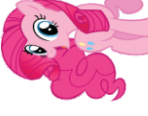

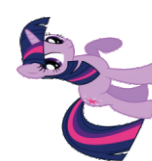

It is often safer/easier at first, if you need to change more than one directory level to do this in stages. e.g. to change to eqenie\_output/exp0\_modern\_SPINUP, change to cgenie output (cd cgenie output) but then check that you are in the place you think you are and/or remind yourself of the spelling of the next directory you need to change to by typing  $ls.$ 

You can always return to your home directory  $($   $\sim$   $)$  by typing: \$ cd

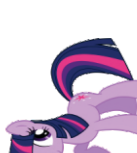

## \$ cd \$HOME (or cd  $\sim$ )

or:

#### *Copying and moving files*

To copy a file myconfig to myconfig new, assuming you are in the same directory where both the old file is and the new file will be:

\$ cp myconfig myconfig new

To move myconfig to the cGENIE *user-config* directory, assuming you are in the directory where the old file is but with the new file in a different directory, give the full path of the new directory:

\$ mv myconfig ~/cgenie.muffin/genie-userconfigs/LABS/myconfig To rename myconfig to useless config: \$ my myconfig useless config

## *Creating directories*

To create a directory mydirectory: \$ mkdir mydirectory

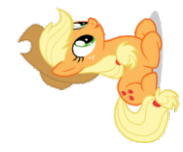

## *Repeating command lines*

You do not have to re-enter lines of commands and options in their entirety each time – by pressing the UP cursor key you get the last command you issued. If you keep pressing the UP cursor key you can recover progressively older commands you have previously entered. When you have recovered a helpful line you can simply just edit it, navigating along with the LEFT and RIGHT cursor keys (press RETURN when you are done).

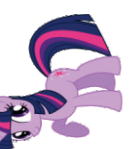

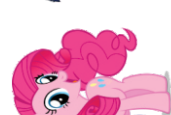

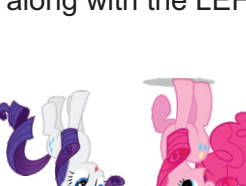